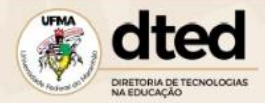

Universidade Federal do Maranhão Diretoria de Tecnologias na Educação

Caro aluno, essa é uma orientação para a sua participação eleitoral.

## **Como votar para líder de turma?**

1 – Verifique se o seu curso e polo possuem chapas inscritas na eleição para líder de turma.

Você pode encontrar essa informação nos seguintes editais que possuem a relação de inscritos:

Edital da 1ª chamada: [https://portalpadrao.ufma.br/dted/documentos/arquivos/sei\\_1035058\\_nota\\_22-2.pdf](https://portalpadrao.ufma.br/dted/documentos/arquivos/sei_1035058_nota_22-2.pdf)

Edital da 2ª chamada: [https://portalpadrao.ufma.br/dted/documentos/arquivos/sei\\_1045373\\_nota\\_24.pdf](https://portalpadrao.ufma.br/dted/documentos/arquivos/sei_1045373_nota_24.pdf)

Para facilitar a localização dessas disciplinas e cursos com inscritos, elencaremos abaixo a relação de cursos que possuem chapas inscritas para a eleição de líder de turma em pelo menos um de seus polos e seus respectivos links.

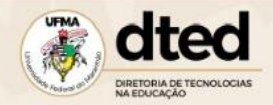

- 2 Lista de cursos com chapas inscritas e disciplinas onde será possível votar em uma das chapas concorrentes.
	- Licenciatura em Computação 2024 (Polos: Colinas / Carutapera / Pastos Bons)
		- o Disciplina: Algoritmos ( <https://ava-uab.ufma.br/course/view.php?id=2088> )
	- Licenciatura em Letras / Português 2021 (Polos: Loreto / Pastos Bons)
		- o Disciplina: Intervenção na Realidade da Educação Básica II ( <https://ava-uab.ufma.br/course/view.php?id=2016> )
	- Licenciatura em Letras / Português 2024 (Açailândia / Arari / Imperatriz)
		- o Disciplina: Leitura e Produção Textual ( <https://ava-uab.ufma.br/course/view.php?id=2078> )
	- Licenciatura em Letras / Língua Brasileira de Sinais 2023 (Açailândia)
		- o Disciplina: Literatura Surda I ( <https://ava-uab.ufma.br/course/view.php?id=2076> )
	- Licenciatura em Química 2024 (Polos: Fortaleza dos Nogueiras / Nina Rodrigues / Paraibano / Santo Antônio dos Lopes)
		- o Disciplina: Introdução à Informática ( <https://ava-uab.ufma.br/course/view.php?id=2097> )
	- Bacharelado em Administração 2024 (Polos: Açailândia / Coelho Neto)
		- o Disciplina: Raciocínio Lógico Crítico e Analítico ( <https://ava-uab.ufma.br/course/view.php?id=2095> )
	- Licenciatura em Matemática 2021 (Polos: Centro Novo / Paraibano / Viana)
		- o Disciplina: Estágio Supervisionado II ( <https://ava-uab.ufma.br/course/view.php?id=2005> )

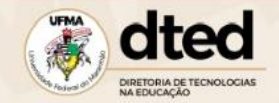

- Licenciatura em Matemática 2024 (Polo: Santa Quitéria)
	- o Disciplina: Cálculo Vatorial e Geometria Analítica [\( https://ava-uab.ufma.br/course/view.php?id=2067](https://ava-uab.ufma.br/course/view.php?id=2067) )
- Licenciatura em Artes Visuais 2023 (Polos: Açailândia / Centro Novo / Codó / Imperatriz)
	- o Disciplina: Cinema e Vídeo ( <https://ava-uab.ufma.br/course/view.php?id=2086> )
- Licencioatura em Ciências Biológicas (Polos: Colinas / Fortaleza dos Nogueiras / Nina Rodrigues / Pastos Bons / São João dos Patos)
	- o Disciplina: História e Filosofia da Educação II ( <https://ava-uab.ufma.br/course/view.php?id=2079> )
- Licenciatura em Física 2023 (Polos: Açailândia / Coelho Neto / Paraibano / São João dos Patos / Vitorino Freire)
	- o Disciplina: Política e Planejamento Educacional ( <https://ava-uab.ufma.br/course/view.php?id=2081> )
- Bacharelado em Administração Pública 2023 (Polos: Bacabal / Dom Pedro / São Luís)
	- o Disciplina: Teorias da Administração Pública ( <https://ava-uab.ufma.br/course/view.php?id=2092> )
- Licenciatura em Pedagogia 2024 (Polos: Pastos Bons / Anapurus)
	- o Disciplina: Psicologia da Educação I ( <https://ava-uab.ufma.br/course/view.php?id=2096> )
- Licenciatura em Pedagogia 2021 (Polo: Cururupu)
	- o Disciplina: Educação para a Diversidade (<https://ava-uab.ufma.br/course/view.php?id=2061> )
- Tecnólogo em Gestão da Qualidade (Polo: Açailândia)
	- o Disciplina: Matemática Básica (<https://ava-uab.ufma.br/course/view.php?id=2039> )

Divisão Pedagógica – atualizado em 14/06/24 Elaborado por: Gregory Kevin Martins Bastos de Souza

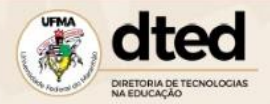

**Atenção: O processo eleitoral só ficará disponível para os cursos e polos que possuem chapas inscritas. Caso não haja chapas inscritas para concorrer às eleições do seu polo, não haverá disponibilização do recurso eleitoral.**

3 – Após a confirmação de que no seu polo há chapas inscritas, procure na última disciplina que foi aberta para o seu curso no bloco atual o recurso que possui o ícone "Pesquisa" com o nome que segue o seguinte padrão "Eleições para representante de turma do curso NOME DO SEU CURSO – NOME DO SEU POLO", veja o seguinte exemplo:

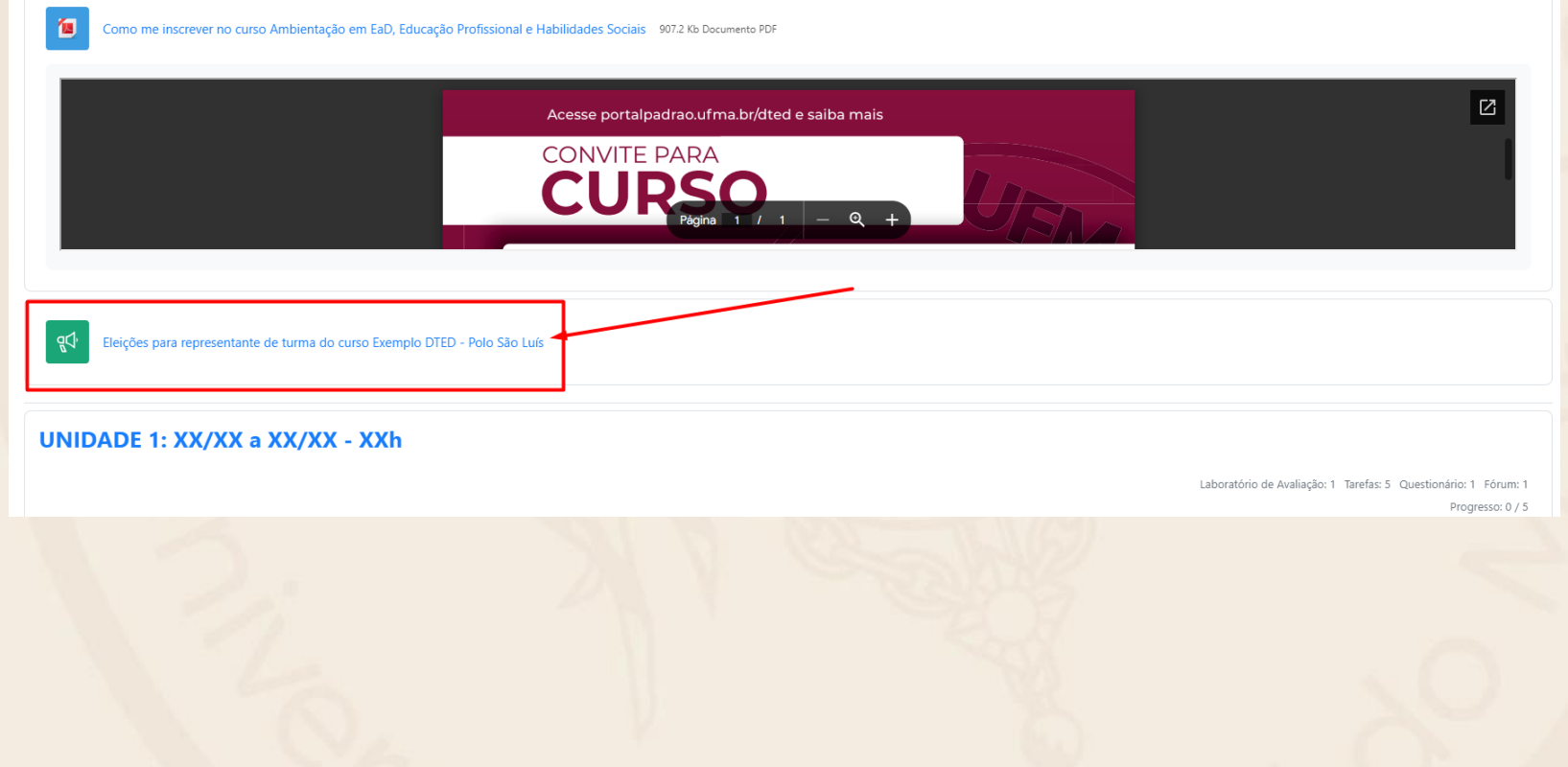

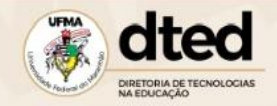

4 – Clique no botão "Responder as questões" para ter acesso ao processo eleitoral.

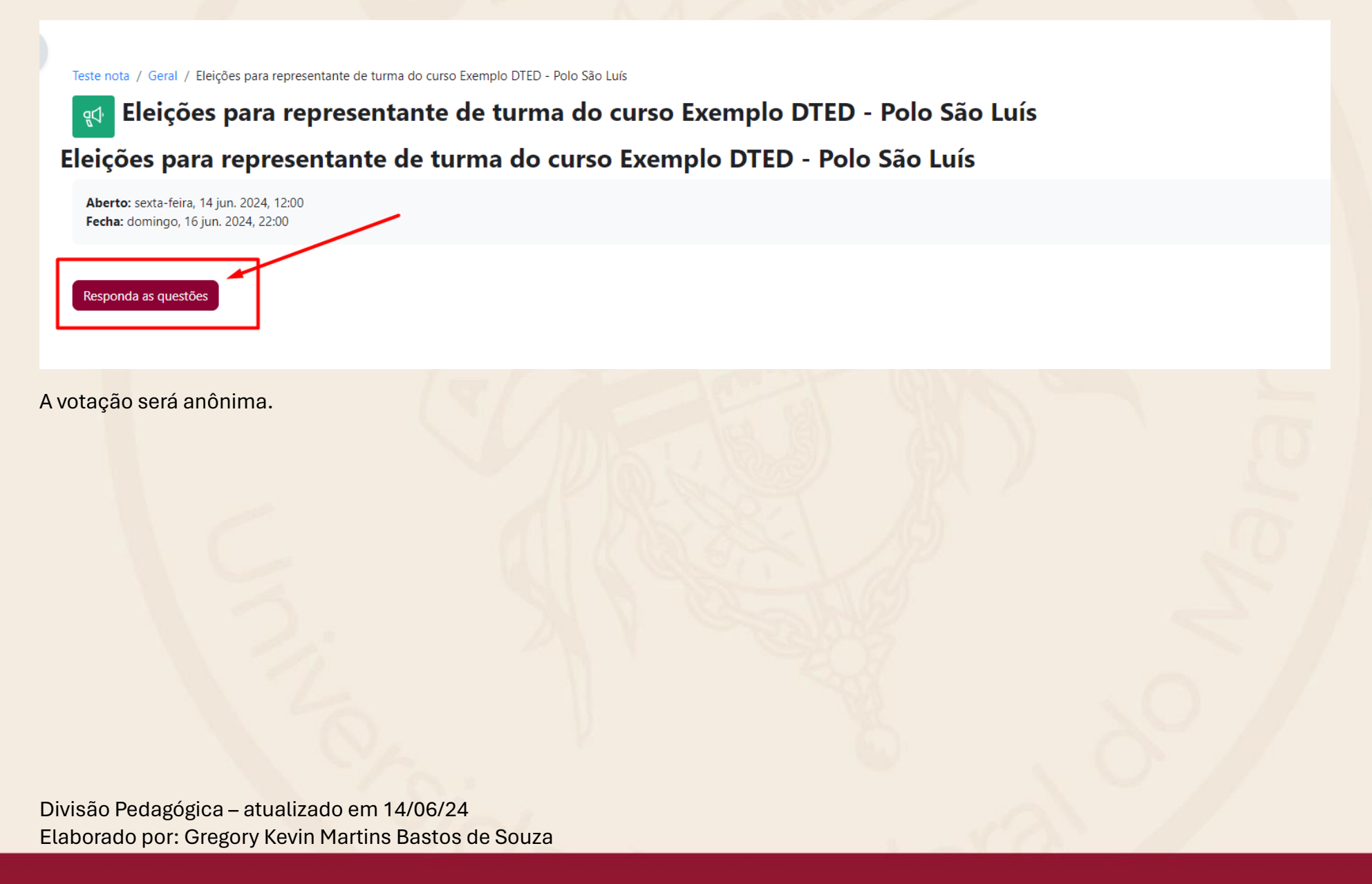

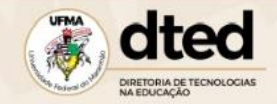

3 – Ao acessar o processo eleitoral você conseguirá visualizar a relação de chapas inscritas no seu polo

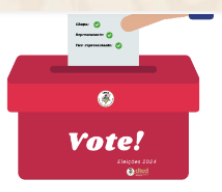

A Diretoria de Tecnologias na Educação da Universidade Federal do Maranhão (DTED-UFMA) apresenta abaixo as chapas participantes do processo eleitoral para Representante e Vice-representante do curso Exemplo DTED - Polo São Luís.

## Nome da chapa: Chapa do TED

Nome do candidato a representante: Ted Dted

Curso: Exemplo DTED - Polo São Luís

Turma/ano de entrada: 2024.1

Polo: São Luís

Nome do candidato a vice-representante: Estudante AVA

## Nome da chapa: EaD pra Você

Nome do candidato a representante: UFMAluno

Curso: Exemplo DTED - Polo São Luís

Turma/ano de entrada: 2024.1

Polo: São Luís

Nome do candidato a vice-representante: Aluno Dted

Divisão Pedagógica – atualizado em 14/06/24 Elaborado por: Gregory Kevin Martins Bastos de Souza

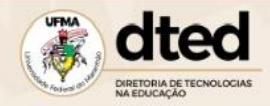

4 – Basta descer um pouco a página para conseguir visualizar as opções de votação.

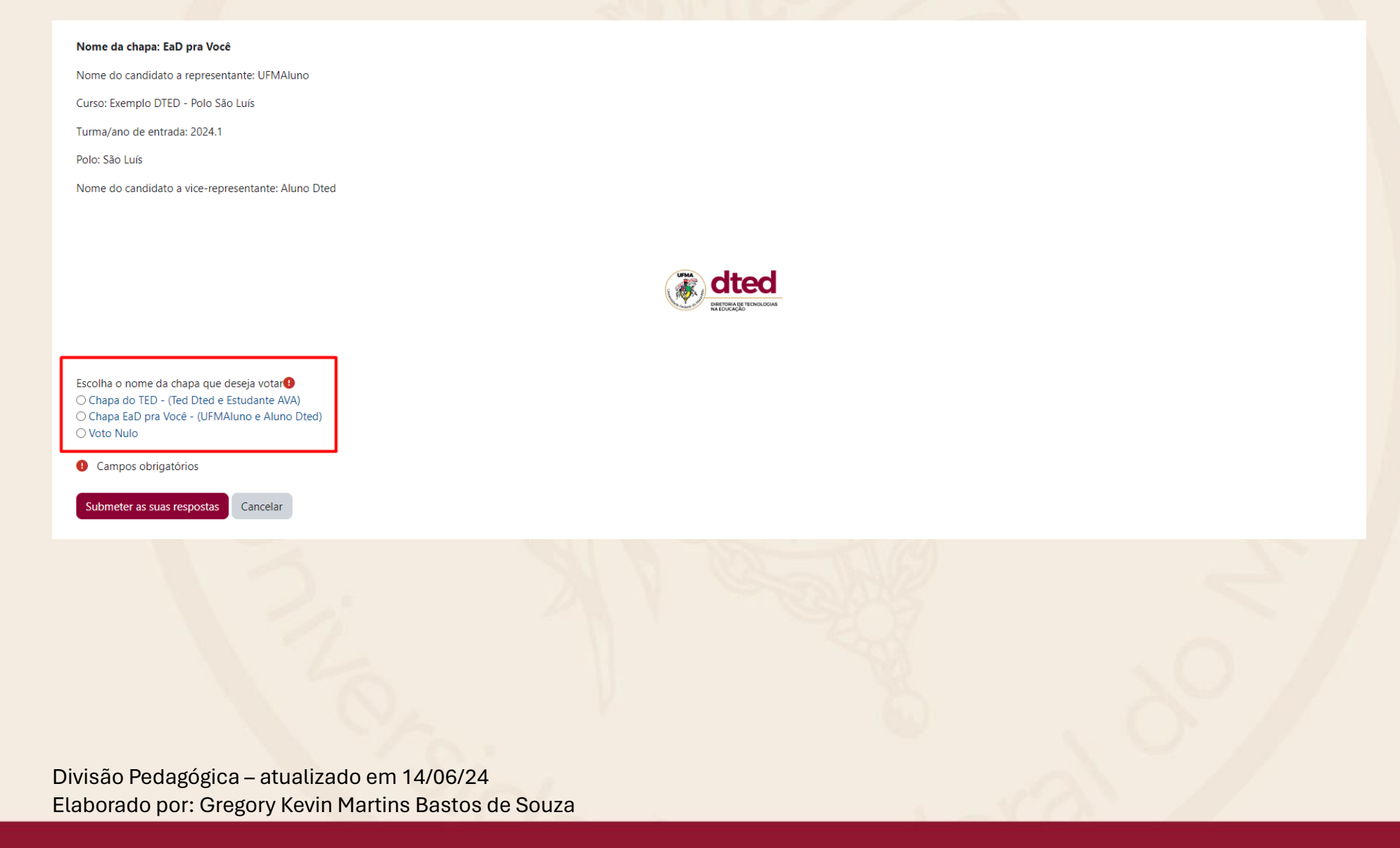

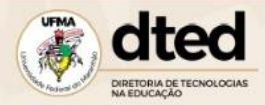

5 – Escolha a chapa que você deseja você votar.

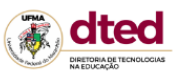

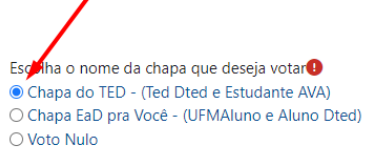

Campos obrigatórios

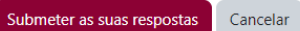

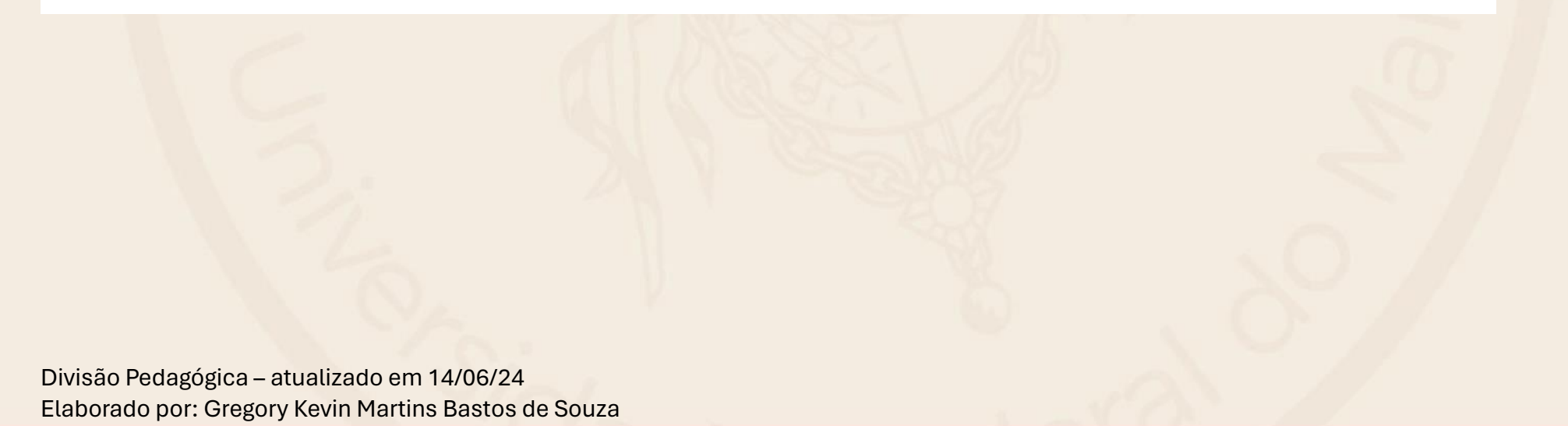

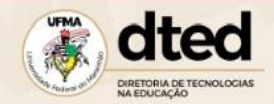

6- Clique no botão "Submeter as suas respostas" para confirmar a sua escolha.

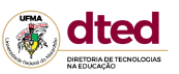

Escolha o nome da chapa que deseja votar<sup>9</sup> Chapa do TED - (Ted Dted e Estudante AVA) O Chapa EaD pra Você - (UFMAluno e Aluno Dted) ○ Voto Nulo Campos obrigatórios Submeter as suas respostas Cancelar

7 – Ao clicar em "Submeter as suas respostas", aparecerá a confirmação de que o seu voto foi computado.

leste nota / Geral / Eleições para representante de turma do curso Exemplo DIED - Polo São Luis / Completar a pesquisa

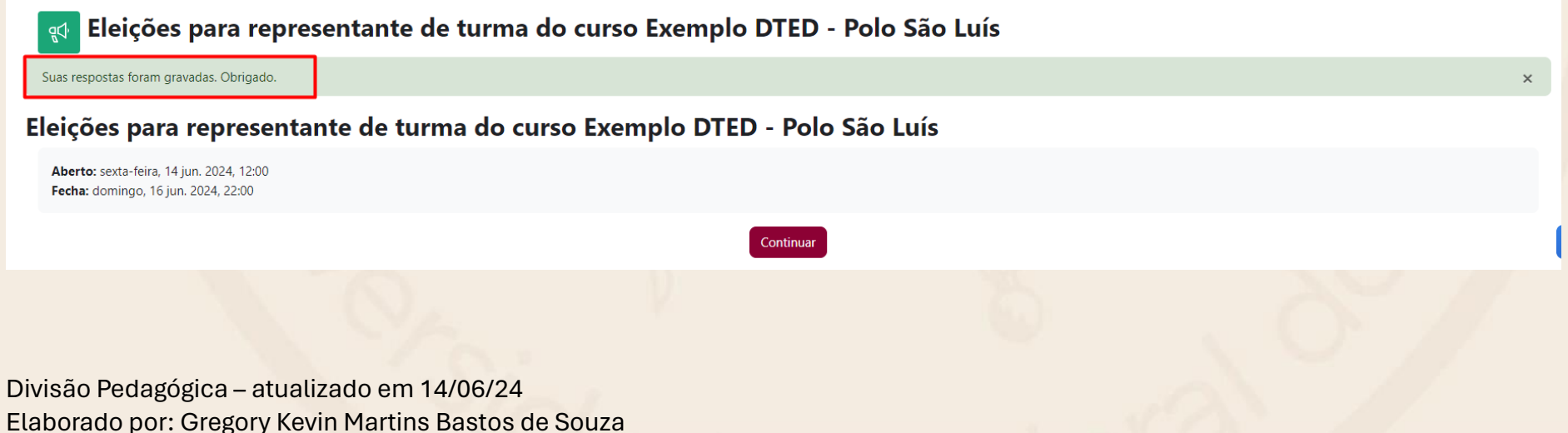

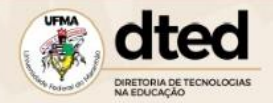

8 – Clique no botão "Continuar" para retornar ao seu curso.

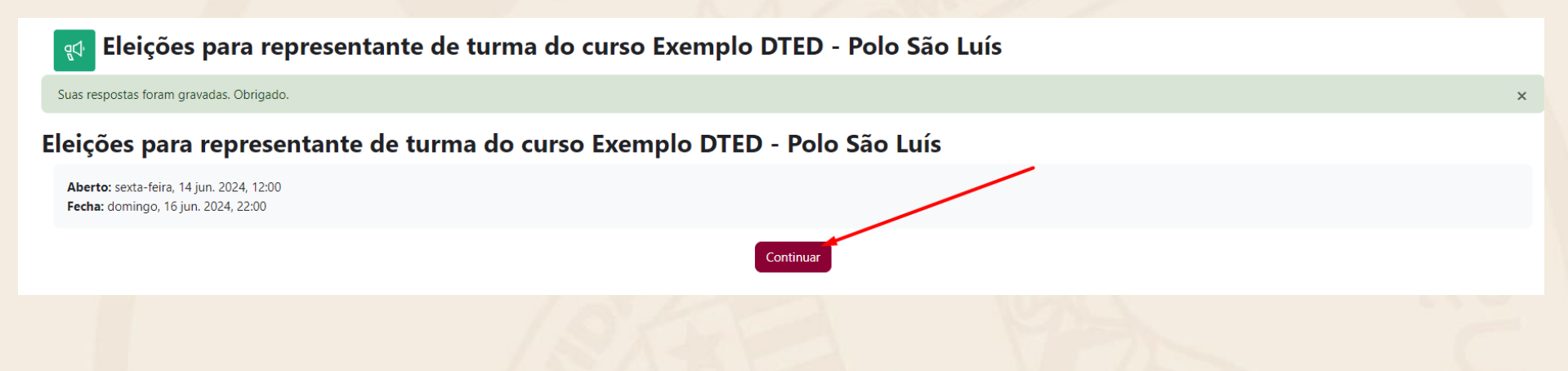

**Fique atento, o processo eleitoral ficará disponível somente do dia 14/06/2024 às 14h até o dia 16/06/2024 às 22h. Após esse período não será possível participar da votação**.